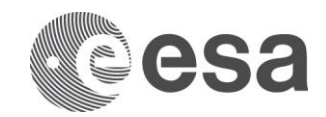

#### **esoc**

European Space Operations Centre Robert-Bosch-Strasse 5 D-64293 Darmstadt Germany T +49 (0)6151 900 F +49 (0)6151 90495 www.esa.int

### **TECHNICAL NOTE**

### Programmatic access to SWE data within the SSA SWE network using HAPI

**Issue/Revision 1.0 Date of Issue 15/03/2021 Status Approved**

**Prepared by S2P Data Systems and Space Weather Teams (author: Kamill Panitzek) Reference SSA-SWE-HAPI-TN-0001**

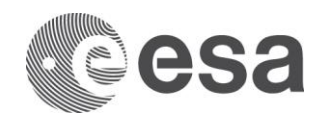

# **APPROVAL**

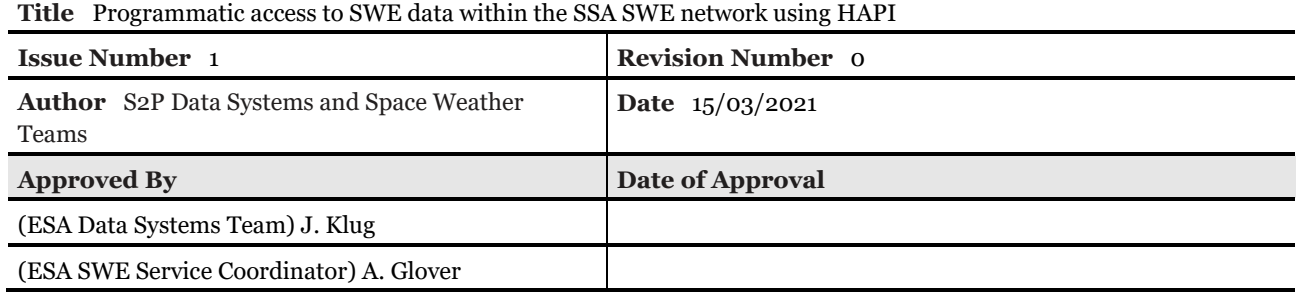

### **CHANGE LOG**

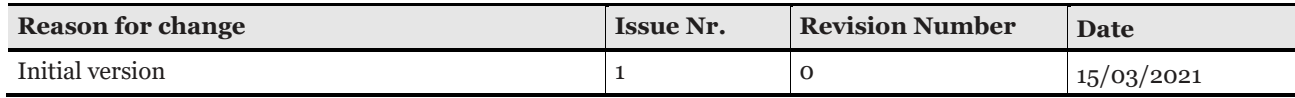

## **CHANGE RECORD**

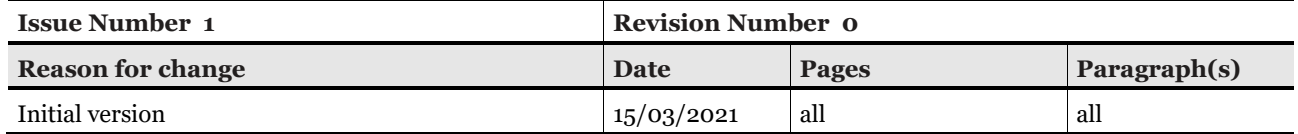

## **DISTRIBUTION**

**Name/Organisational Unit**

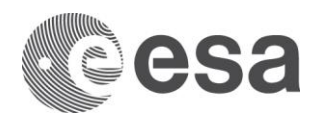

#### **Table of contents:**

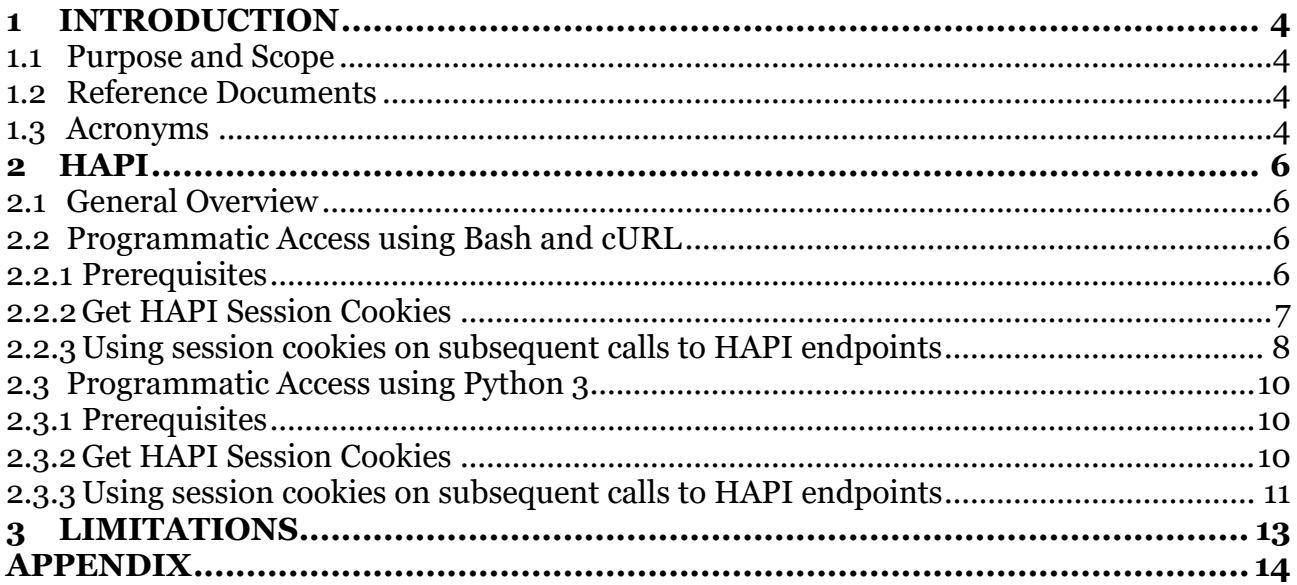

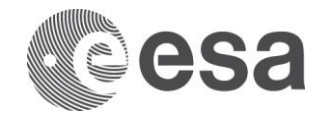

#### <span id="page-3-0"></span>**1 INTRODUCTION**

#### <span id="page-3-1"></span>**1.1 Purpose and Scope**

ESA's SSA Space Weather (SWE) Web Portal [RD-SWE] provides access to Space Weather (SWE) data programmatically through an Application Programming Interface (API). This API is called Heliophysics Application Programming Interface (HAPI) [RD-HAPI] and access is granted to registered users only and hence requires a user account at the Space Weather Portal. This document will guide you through the process of establishing a connection and a session with the SWE HAPI to then access information and data from it.

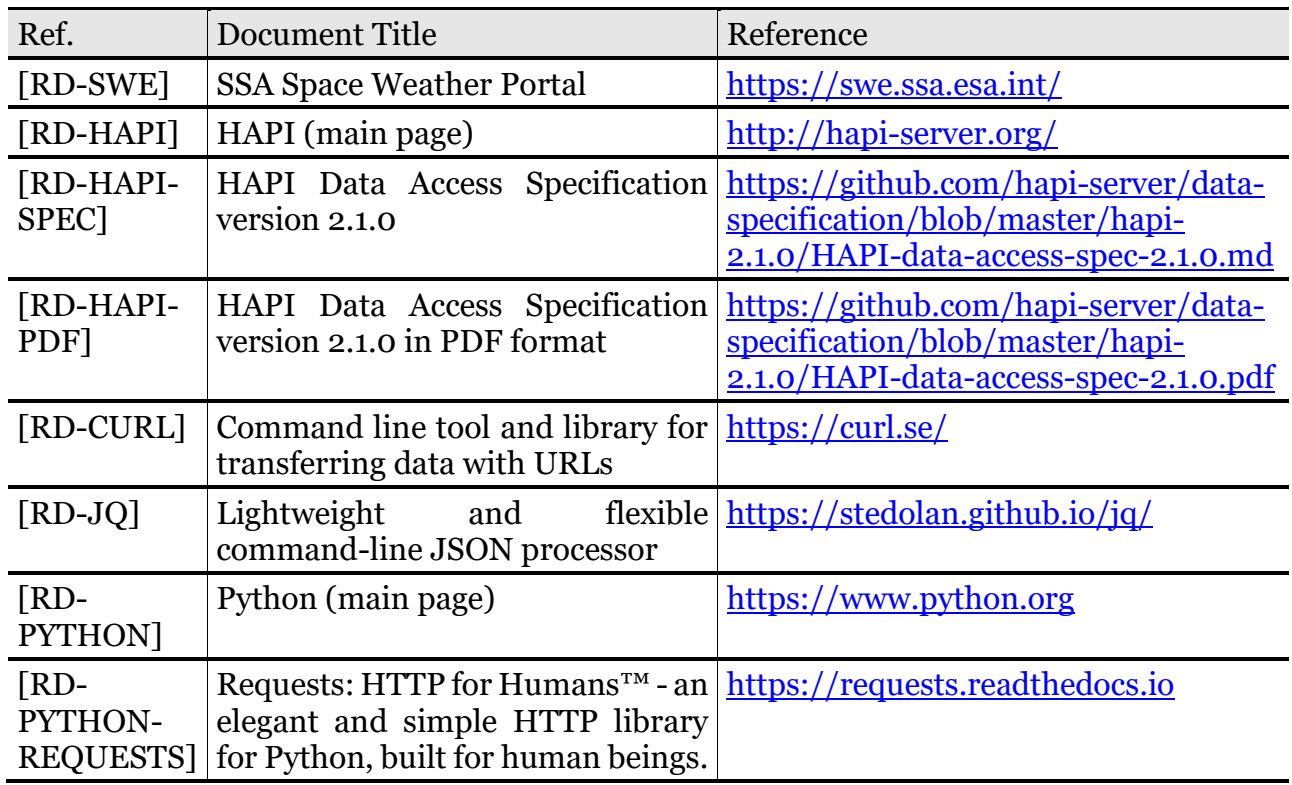

#### <span id="page-3-2"></span>**1.2 Reference Documents**

#### <span id="page-3-3"></span>**1.3 Acronyms**

API Application Programming Interface cURL Client URL DS Data Systems DST Destination EDRS-C European Data Relay System satellite C ESA European Space Agency GEO Geostationary Earth Orbit GK2A Geo-Kompsat-2A satellite GP Ground Processor

Page 4/15

Programmatic access to SWE data within the SSA SWE network using HAPI Issue Date 15/03/2021 Ref SSA-SWE-HAPI-TN-0001

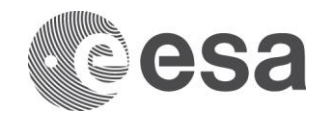

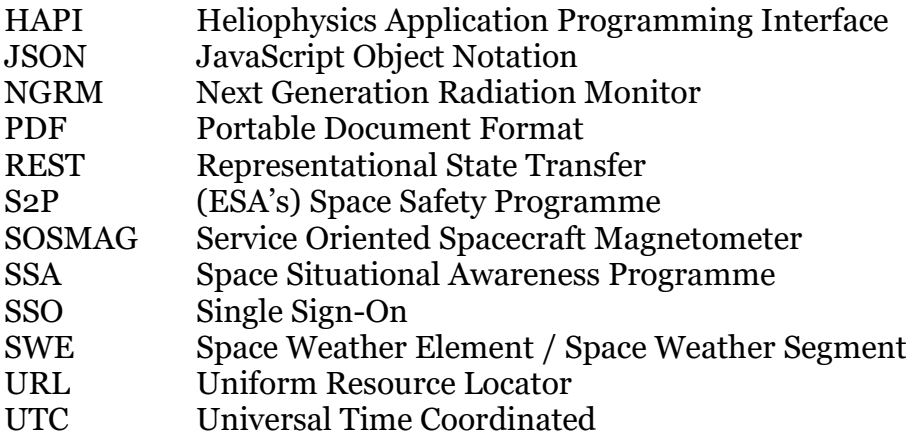

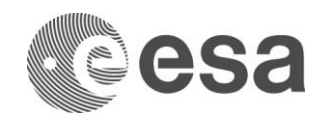

#### <span id="page-5-0"></span>**2 HAPI**

The SWE HAPI is based on the HAPI specification [RD-HAPI] and implements the HAPI Data Access Specification in its version 2.1.0. The definition of this specification can be found on Github [RD-HAPI-SPEC]. A PDF version is also available [RD-HAPI-PDF].

#### <span id="page-5-1"></span>**2.1 General Overview**

The SWE HAPI is served as a web-based REST API. The API is accessible through URLs of the respective API endpoints, as defined in the HAPI Data Specification [RD-HAPI-SPEC]. These API endpoints can be accessed via a browser and also programmatically by using tools such as cURL [RD-CURL] or using Python 3 requests [RD-PYTHON]. The description of the HAPI endpoints is outside of the scope of this document, please refer to the HAPI Data Specification [RD-HAPI-SPEC] for further details. Furthermore, please refer to Section [3](#page-12-0) for limitations of the implementation of the SWE HAPI.

All endpoints require the user to be authenticated and authorised before access is provided. If the user does not have access, he/she will be forwarded to an OpenAM login page for authentication. After successful authentication, the user is forwarded to the respective endpoint. When accessing one of the HAPI endpoints for the first time through the browser, the following basic steps are automatically executed by the browser (manual steps in brackets):

- 1. [User tries to access HAPI endpoint at [https://swe.ssa.esa.int/hapi/<endpoint>](https://swe.ssa.esa.int/hapi/%3cendpoint)]
- 2. HAPI creates a session for the user and redirects him/her to OpenAM for authentication
- 3. The browser follows the redirect to OpenAM
- 4. [The user logs in with her user credentials]
- 5. OpenAM redirects the user after successful authentication back to HAPI
- 6. HAPI grants access to the user on the specified endpoint
- 7. All future requests to HAPI endpoints are granted as long as the session is valid

For a command-line or machine-to-machine access to endpoints, the S2P DS Team has created a Bash script as well as a Python script to obtain the necessary authentication and authorization tokens imitating the browser behaviour. In future releases more methods will be provided to obtain authorisation to access the SWE HAPI.

#### <span id="page-5-2"></span>**2.2 Programmatic Access using Bash and cURL**

In order to access the API programmatically using cURL, the following steps need to be performed:

- 1. Establish a session with HAPI by executing the get hapi session cookies.sh script
- 2. Use the obtained session cookies to access a certain resource / HAPI endpoint

These steps as well as prerequisites are described in more detail below.

#### <span id="page-5-3"></span>*2.2.1 Prerequisites*

Before a session with the SWE HAPI can be established using the mentioned Bash script there are three prerequisites that must be fulfilled:

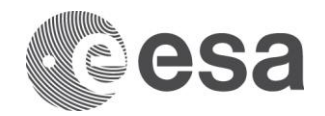

- 1. Valid user credentials with the SWE Portal (can be obtained through registration at [RD-SWE])
- 2. Availability of cURL on the executing system (can be obtained from [RD-CURL] or through the system's package manager)
- 3. Availability of jq on the executing system (can be obtained from [RD-JQ] or through the system's package manager)

As the SWE HAPI responds with json responses, the jq program is quite useful to parse the output of any subsequent requests made to HAPI.

#### <span id="page-6-0"></span>*2.2.2 Get HAPI Session Cookies*

The S2P DS Team has developed a script to authenticate a user with OpenAM and establish a session with HAPI, ultimately authorising the user to access data and information through the HAPI interface. The script is written as a UNIX/LINUX-based script using the Bash shell and can be downloaded from the SWE Portal at:

[https://swe.ssa.esa.int/documents/20182/165822/get\\_hapi\\_session\\_cookies.sh.](https://swe.ssa.esa.int/documents/20182/165822/get_hapi_session_cookies.sh)

To use the script, a help page was implemented. The content is provided when executing the script with the -h flag. It is also provided below for convenience.

```
Usage: ./get_hapi_session_cookies.sh [OPTION]
Prerequisites:
This script requires cURL and jq to be installed on the system.
```
This script will establish a connection with the SWE Portal using provided user credentials to access HAPI. For this, first the user will be authenticated with the portal and a session will be established. Then session tokens are obtained to access the HAPI.

The output of this script will be the access tokens for which a session has been established. The access tokens can be passed on as cookies for subsequent requests to the HAPI.

Available options:

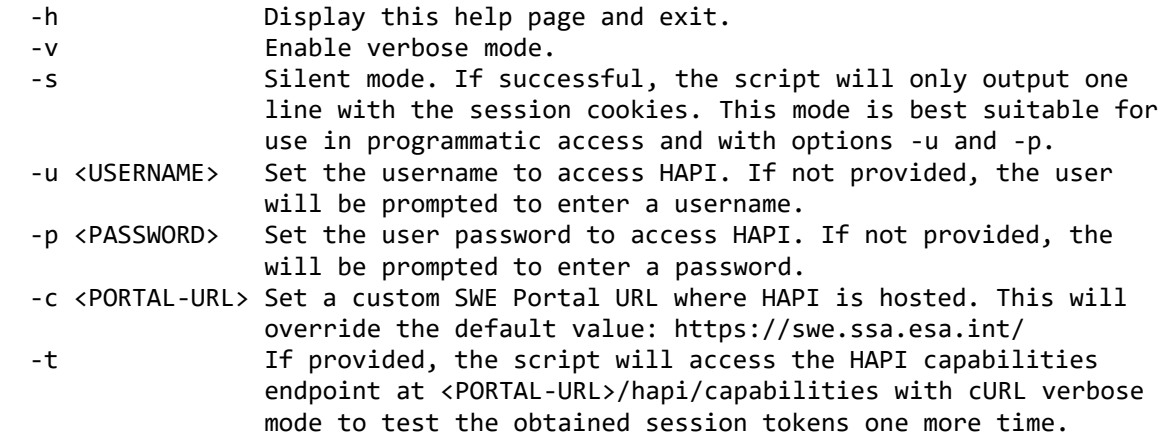

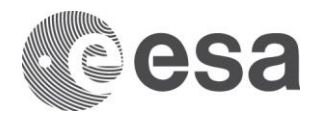

When executed with valid credentials, the script will provide the required session cookies. Below an example output is provided when used without any arguments:

```
$ ./get_hapi_session_cookies.sh
Please enter username: portal user
Please enter password:
Session with HAPI successfully established!
Authentication cookie that was obtained for establishing HAPI session:
esa-ssa-sso-cookie=AQIC5wM2LY4SfcwMbTOMfUo_pdw_UOixzOgeXBRiynawzvs.*AAJTSQACMDEAAlNL
ABQtMTk4NDIxMTQwMzcwOTMyNzg0Nw..*
Session cookies to be used for subsequent HAPI calls:
XSRF-TOKEN=a038b9da-dfcd-4407-918b-c40a86f773b0;JSESSIONID=676D6897FF5CAF11D3CCE807D
6089A26
```
In the last line, the session cookies called XSRF-TOKEN and JSESSIONID can be seen. All subsequent HAPI calls can be executed providing these two cookies. Please refer to Section [2.2.3](#page-7-0) for examples.

As described in the above help text, the script can be called from within another script to assign the session cookies to a variable using the  $-$ s flag. An example of such an assignment can be seen below:

```
SESSION_COOKIES=$(./get_hapi_session_cookies.sh –s –u $USER –p $PASSWORD)
```
#### <span id="page-7-0"></span>*2.2.3 Using session cookies on subsequent calls to HAPI endpoints*

In the above section, it was shown how to obtain the necessary session cookies by using the provided script. In this section two examples are provided on how to use the session cookies to request information or data from HAPI.

1. Use the obtained session cookies to access the HAPI capabilities (note: we are using the -s flag on cURL because we are only interested in the json response line):

\$ curl -s --cookie "XSRF-TOKEN=a038b9da-dfcd-4407-918bc40a86f773b0;JSESSIONID=676D6897FF5CAF11D3CCE807D6089A26" https://swe.ssa.esa.int/hapi/capabilities

In the above request, we use the session cookies from the example output listed in Section [2.2.2.](#page-6-0) The output provided by HAPI will look as follows:

```
{"version":"2.1","status":{"code":1200,"message":"OK"},"outputFormats":["csv",
"json"]}
```
If used within a script as described in the previous Section, we can use the assigned variable \$SESSION\_COOKIES instead:

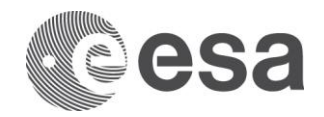

```
$ curl -s --cookie "$SESSION_COOKIES"
https://swe.ssa.esa.int/hapi/capabilities
```
2. Use the obtained session cookies to access SOSMAG GP data from HAPI:

```
$ curl -s --cookie "XSRF-TOKEN=a038b9da-dfcd-4407-918b-
c40a86f773b0;JSESSIONID=676D6897FF5CAF11D3CCE807D6089A26" 
"https://swe.ssa.esa.int/hapi/data?id=spase://SSA/NumericalData/GEO-KOMPSAT-
2A/esa_gk2a_sosmag_recalib&time.min=2021-01-21Z&time.max=2021-01-
22Z&format=json"
```
In the above request, we use the session cookies from the example output listed in Section [2.2.2](#page-6-0) to request recalibrated SOSMAG GP data from a single day on 21/01/2021. The output format is set to be json. The output provided by HAPI will look as follows:

```
{"HAPI":"2.1.0","status":{"code":1200,"message":"OK"},"format":"json","paramet
ers":[{"name":"utc","type":"isotime","length":null,"size":null,"units":"UTC","
fill":null,"description":"Timestamp in coordinated Universal Time 
(UTC)","label":null},{"name":"version","type":"double","length":null,"size":nu
ll,"units":null,"fill":null,"description":"Data version 
identifier","label":null},{"name":"b_gse_x","type":"double","length":null,"siz
e":null,"units":"nT","fill":"NaN","description":"Magnetic Field B in GSE 
coordinates (X
component)","label":null},{"name":"b_gse_y","type":"double","length":null,"siz
e":null,"units":"nT","fill":"NaN","description":"Magnetic Field B in GSE 
coordinates (Y 
component)","label":null},{"name":"b_gse_z","type":"double","length":null,"siz
e":null,"units":"nT","fill":"NaN","description":"Magnetic Field B in GSE
coordinates (Z component)", "label":null}...
```
Note: the output is naturally very long (roughly 10MB in size) and hence truncated here. A full output of requesting just ten seconds of SOSMAG data can be found in [Appendix.](#page-13-0) To store the (large) output of the above command into a file called sosmag.json use the  $-$ o flag or append the command with  $>$  sosmag.json:

```
$ curl -s --cookie "XSRF-TOKEN=a038b9da-dfcd-4407-918b-
c40a86f773b0;JSESSIONID=676D6897FF5CAF11D3CCE807D6089A26" –o sosmag.json 
"https://swe.ssa.esa.int/hapi/data?id=spase://SSA/NumericalData/GEO-KOMPSAT-
2A/esa_gk2a_sosmag_recalib&time.min=2021-01-21Z&time.max=2021-01-
22Z&format=json"
```

```
$ curl -s --cookie "XSRF-TOKEN=a038b9da-dfcd-4407-918b-
c40a86f773b0;JSESSIONID=676D6897FF5CAF11D3CCE807D6089A26" 
"https://swe.ssa.esa.int/hapi/data?id=spase://SSA/NumericalData/GEO-KOMPSAT-
2A/esa_gk2a_sosmag_recalib&time.min=2021-01-21Z&time.max=2021-01-
22Z&format=json" > sosmag.json
```
More endpoints provided by HAPI can be looked up at the HAPI Data Access Specification [RD-HAPI-SPEC].

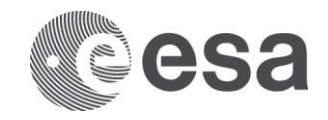

#### <span id="page-9-0"></span>**2.3 Programmatic Access using Python 3**

In order to access the API programmatically using Python 3, the following steps need to be performed:

- 1. Establish a session with HAPI by executing the get hapi session cookies.py script
- 2. Use the obtained session cookies to access a certain resource / HAPI endpoint

These steps as well as prerequisites are described in more detail below.

#### <span id="page-9-1"></span>*2.3.1 Prerequisites*

Before a session with the SWE HAPI can be established using the Python-based script there are three prerequisites that must be fulfilled:

- 1. Valid user credentials with the SWE Portal (can be obtained through registration at [RD-SWE])
- 2. Availability of Python 3 on the executing system (can be obtained from [RD-PYTHON])
- 3. Availability of Python requests library on the executing system (can be obtained from [RD-PYTHON-REQUESTS])

Besides the requests library, the json library is also needed. However, this should be included with the Python 3 installation.

#### <span id="page-9-2"></span>*2.3.2 Get HAPI Session Cookies*

The S2P DS Team has developed a Python-based script to authenticate a user with OpenAM and establish a session with HAPI, ultimately authorising the user to access data and information through the HAPI interface. The script provides functions that can be used within another Python program. It can be downloaded from the SWE Portal at:

[https://swe.ssa.esa.int/documents/20182/165822/get\\_hapi\\_session\\_cookies.py](https://swe.ssa.esa.int/documents/20182/165822/get_hapi_session_cookies.py)

Details on how to use the script can be obtained from the comments in the script header. The info is also included here for convenience:

```
Purpose:
This Python script/module establishes a session with HAPI at a given URL and outputs 
the session cookies that can be used for subsequent calls to HAPI. It provides three 
functions that can be used in other Python-based programs to access HAPI and retrieve, 
for instance, data:
- get_auth_cookie(username, password)
      This only authenticates the user at the SSA SSO server and return the auth 
      cookie.
- get session cookies(auth cookie)
      Establishes a session with HAPI using an auth cookie and return the session 
      cookies.
- establish_hapi_session(username, password)
      Directly establishes a session with HAPI and returns the session cookies. 
      Internally, an auth cookie is obtained first and then a session with HAPI is 
      established.
```
Page 10/15 Programmatic access to SWE data within the SSA SWE network using HAPI Issue Date 15/03/2021 Ref SSA-SWE-HAPI-TN-0001

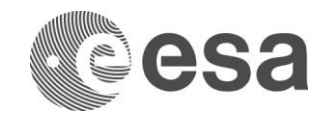

- get hapi capabilities(jsession id, xsrf token) A test function that requests the HAPI/capabilities. It also serves as an HAPI example. The main method can be executed to test the entire script. Prerequisites: Python 3 and Python libraries requests and json installed on the system Usage: Execute the script with Python 3 to test its functionality. Make sure to adjust the username and password mentioned in the main function. Use the methods described above within another script to establish a session with HAPI and to use the obtained session cookies for subsequent calls to HAPI (e.g. to request data). To be able to execute the script, valid user credentials need to be provided. For this, the main

method of the script needs to be modified to replace the placeholders with proper user credentials:

```
[...]
def main():
  username = '<USERNAME>'
   password = '<PASSWORD>'
  [...]
```
After this change, the script can be executed to test its functionality. Below, an example output is provided:

```
$ python3 get_hapi_session_cookies.py
Authentication successful. Obtained authentication cookies:
   esa-ssa-sso-cookie: 
AQIC5wM2LY4Sfcy_HJwKGRnWNscH9ZkiE7g_akyseW3u2Kw.*AAJTSQACMDEAAlNLABQtNzUxMzEwODIxODk
1MjE5Mjg4MQ..*
Session successfully established. Obtained session cookies:
   JSESSIONID: 8D9203F2D9B385FA45BC26B7A6C76847
  XSRF-TOKEN: 4ea659a7-bc02-47da-ba6b-470894a90a9d
Testing session cookies on hapi/capabilities:
(True, {'version': '2.1.0', 'status': {'code': 1200, 'message': 'OK'}, 
'outputFormats': ['csv', 'json']})
```
The session cookies called XSRF-TOKEN and JSESSIONID can be seen in the output. All subsequent HAPI calls can be executed providing these two cookies.

#### <span id="page-10-0"></span>*2.3.3 Using session cookies on subsequent calls to HAPI endpoints*

In the above section, it was shown how to obtain the necessary session cookies by using the provided Python-based script. In this section an example is provided on how to use the session cookies to request information or data from HAPI within a Python-based program. For this, it is assumed that the provided script is being imported into the Python program:

```
import get hapi session cookies
def main():
```
Page 11/15

Programmatic access to SWE data within the SSA SWE network using HAPI Issue Date 15/03/2021 Ref SSA-SWE-HAPI-TN-0001

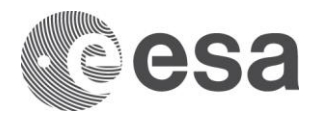

```
username = '<USERNAME>'
  password = '<PASSWORD>'
  session_established, jsession_id, xsrf_token = get_hapi_session_cookies.
establish_hapi_session(username, password)
  if session_established:
         data = get_data(jsession_id, xsrf_token)
         # do something with the /data/ dict
if name == " main ":
  main()
```
The mentioned get data function in the above example needs to be implemented. For this, the provided script also includes an example that retrieves the capabilities from HAPI. Using this skeleton and the description from Section [2.2.3](#page-7-0) the following function to retrieve SOSMAG data can be written to retrieve json-formatted data. (As seen in the output of the *capabilities* endpoint, HAPI can return json and csv formats at the moment):

```
import json
import requests
def get date(jsession id, xsrf token):
  response = requests.get(
"https://swe.ssa.esa.int/hapi/data?id=spase://SSA/NumericalData/GEO-KOMPSAT-
2A/esa_gk2a_sosmag_recalib&time.min=2021-01-21Z&time.max=2021-01-22Z&format=json",
               color = {'JSESSIONID': jsession_id,
                      'XSRF_TOKEN': xsrf_token,
                })
  data = json.loads(response.content)
  return data
```
This function is just an example and a flexible version needs to be implemented. However, it already showcases all necessary parts to request data from HAPI using the *data* endpoint. The last two lines in the above example translate the response into a Python dictionary using the json Python module before returning the data. This is so the response can be easily accessed from the rest of the program in the typical Python way. However, changing these two lines to convert and return the response using different data formats is possible as well.

More endpoints provided by HAPI can be looked up at the HAPI Data Access Specification [RD-HAPI-SPEC].

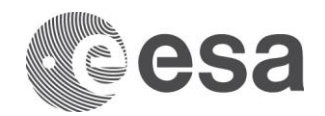

#### <span id="page-12-0"></span>**3 LIMITATIONS**

Currently, the access to data through the SWE HAPI is restricted to data sets from SOSMAG on GK2A only with data sets from NGRM on EDRS-C coming soon. Also, as described in Section [2.1](#page-5-1) authorisation to HAPI currently only works reliably using the provided script to imitate the browser behaviour and to establish a session with HAPI. In future releases it is foreseen to introduce further authorisation methods.

Please be aware that by retrieving the data you agree to not further distribute the data nor to make it accessible for third parties.

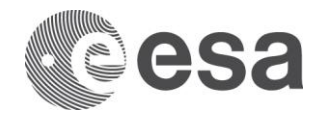

#### <span id="page-13-0"></span>**APPENDIX**

Below is the output when requesting ten seconds of recalibrated SOSMAG data:

```
user@linux:~/$ curl -s --cookie "XSRF-TOKEN=a038b9da-dfcd-4407-918b-
c40a86f773b0;JSESSIONID=676D6897FF5CAF11D3CCE807D6089A26" 
"https://swe.ssa.esa.int/hapi/data?id=spase://SSA/NumericalData/GEO-KOMPSAT-
2A/esa_gk2a_sosmag_recalib&time.min=2021-01-21T00:00Z&time.max=2021-01-
21T00:00:10Z&format=json"
{"HAPI":"2.1.0","status":{"code":1200,"message":"OK"},"format":"json","parameters":[
{"name":"utc","type":"isotime","length":null,"size":null,"units":"UTC","fill":null,"
description":"Timestamp in coordinated Universal Time 
(UTC)","label":null},{"name":"version","type":"double","length":null,"size":null,"un
its":null,"fill":null,"description":"Data version 
identifier","label":null},{"name":"b_gse_x","type":"double","length":null,"size":nul
l,"units":"nT","fill":"NaN","description":"Magnetic Field B in GSE coordinates (X 
component)","label":null},{"name":"b_gse_y","type":"double","length":null,"size":nul
l,"units":"nT","fill":"NaN","description":"Magnetic Field B in GSE coordinates (Y 
component)","label":null},{"name":"b_gse_z","type":"double","length":null,"size":nul
l,"units":"nT","fill":"NaN","description":"Magnetic Field B in GSE coordinates (Z 
component)","label":null},{"name":"b_hpen_p","type":"double","length":null,"size":nu
ll,"units":"nT","fill":"NaN","description":"Magnetic Field B in HPEN coordinates (P 
component)","label":null},{"name":"b_hpen_e","type":"double","length":null,"size":nu
ll,"units":"nT","fill":"NaN","description":"Magnetic Field B in HPEN coordinates (E 
component)","label":null},{"name":"b_hpen_n","type":"double","length":null,"size":nu
ll,"units":"nT","fill":"NaN","description":"Magnetic Field B in HPEN coordinates (N 
component)","label":null},{"name":"position_x","type":"double","length":null,"size":
null,"units":"km","fill":"NaN","description":"Spacecraft Position in GSE (X 
component)","label":null},{"name":"position_y","type":"double","length":null,"size":
null,"units":"km","fill":"NaN","description":"Spacecraft Position in GSE (Y 
component)","label":null},{"name":"position_z","type":"double","length":null,"size":
null,"units":"km","fill":"NaN","description":"Spacecraft Position in GSE (Z 
component)","label":null},{"name":"data_flags","type":"double","length":null,"size":
null,"units":null,"fill":null,"description":"Data flags, see 
InformationURL","label":null},{"name":"final","type":"double","length":null,"size":n
ull,"units":null,"fill":null,"description":"Calibration status, see 
InformationURL","label":null},{"name":"frequency","type":"double","length":null,"siz
e":null,"units":null,"fill":null,"description":"Current sampling 
frequency","label":null}],"startDate":"2019-02-28T00:00Z","stopDate":"2050-01-
01T00:00Z","cadence":"PT0.062S","description":"Recalibrated L2 Magnetic Field Data 
with 1-16Hz from SOSMAG on GEO-KOMPSAT-2A in geostationary orbit at 128.2E. These 
data are available to all registered users of the ESA Space Weather Service Portal. 
Please be aware that by downloading the data you agree to not further distribute the 
data nor to make it accessible for third 
parties.","resourceURL":null,"resourceID":"spase://SSA/NumericalData/GEO-KOMPSAT-
2A/esa_gk2a_sosmag_recalib","data":[["2021-01-21T00:00:00.900Z",0,-16.63,-
3.022,118.199,-36.974,2.387,113.507,32,1,false,-
23148.984,31584.71,15639.606],["2021-01-21T00:00:01.900Z",0,-16.963,-3.006,117.875,-
36.659,2.094,113.328,32,1,false,-23151.321,31582.775,15640.053],["2021-01-
21T00:00:02.900Z",0,-17.026,-2.901,117.663,-36.467,2.08,113.176,32,1,false,-
23153.658,31580.84,15640.5],["2021-01-21T00:00:03.900Z",0,-16.774,-3.025,117.851,-
36.768,2.218,113.237,32,1,false,-23155.996,31578.905,15640.946],["2021-01-
```
Page 14/15

Programmatic access to SWE data within the SSA SWE network using HAPI Issue Date 15/03/2021 Ref SSA-SWE-HAPI-TN-0001

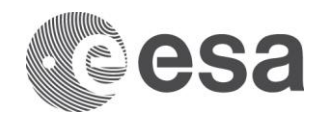

21T00:00:04.900Z",0,-16.619,-3.229,118.183,-37.129,2.252,113.447,32,1,false,- 23158.333,31576.97,15641.393],["2021-01-21T00:00:05.900Z",0,-16.693,-3.195,118.168,- 37.058,2.212,113.465,32,1,false,-23160.67,31575.035,15641.84],["2021-01- 21T00:00:06.900Z",0,-17.049,-3.179,117.865,-36.738,1.905,113.312,32,1,false,- 23163.006,31573.099,15642.287],["2021-01-21T00:00:07.900Z",0,-16.874,-

3.174,117.968,-36.869,2.053,113.348,32,1,false,-

23165.343,31571.164,15642.733],["2021-01-21T00:00:08.900Z",0,-16.758,-

3.243,118.123,-37.042,2.118,113.436,32,1,false,-

23167.679,31569.228,15643.18],["2021-01-21T00:00:09.900Z",0,-16.669,-3.24,118.132,- 37.093,2.186,113.415,32,1,false,-

23170.016,31567.292,15643.626]],"contactID":"spase://SSA/Person/SSCC.Helpdesk"}